# Uninstallation

## On this page:

- · Using the uninstall file for all services
  - On Linux
  - On Windows

This section describes how to uninstall Teamwork Cloud and Cassandra using uninstallation files. Teamwork Cloud uninstall file is located in the application installation folder (< Teamwork Cloud installation folder>/uninstall).

# Using the uninstall file for all services

#### On Linux

To uninstall Teamwork Cloud using the uninstall file

1. Run the uninstall file to uninstall Teamwork Cloud and Teamwork Cloud Admin.

```
$ sudo <Teamwork Cloud installation folder>/uninstall/uninstall
```

2. Press Enter to continue.

3. Type either "1" to completely uninstall Teamwork Cloud and Teamwork Cloud Admin or "2" to uninstall selected features and follow the instructions. A message informing that Teamwork Cloud and Teamwork Cloud Admin uninstallation is complete will appear.

```
Uninstall Options
------
ENTER THE NUMBER FOR YOUR CHOICE, OR PRESS <ENTER> TO ACCEPT THE DEFAULT:

->1- Completely remove all features and components.

2- Choose specific features that were installed by InstallAnywhere.

Please choose one of the following options:: 1
```

## Managing separate services

To uninstall Teamwork Cloud, WebApp and Cassandra

- 1. Stop Teamwork Cloud and WebApp Server.
- 2. Remove the services.
- 3. Delete the directory in which Teamwork Cloud is installed.
- 4. Uninstall Cassandra.

If you need to remove only selected services, remove them using the following commands:

• Remove Teamwork Cloud service using the following script:

```
$ sudo <Teamwork Cloud installation folder>/scripts/linux/uninstallservice.sh
```

• Remove WebApp service using the following script:

```
$ sudo <Teamwork Cloud installation folder>/WebAppPlatform/bin/service.sh remove
```

• Remove Zookeeper service using the following script:

```
$ sudo <Teamwork Cloud installation folder>/WebAppPlatform/zookeeper/bin/zkService.sh remove
```

## To uninstall Cassandra

- 1. Delete the directory in which Teamwork Cloud is installed (<Teamwork Cloud installation folder>).
- 2. Uninstall Cassandra using the following commands:

```
$ sudo service cassandra stop
$ sudo yum remove cassandra
```

## On Windows

To uninstall Teamwork Cloud using the uninstall file

- 1. Stop Teamwork Cloud, AuthServer, and WebApp services from the Services window.
- 2. Run the uninstall file, located at <Teamwork Cloud installation folder>/uninstall/uninstall.exe to uninstall Teamwork Cloud. The Uninstall Teamwork Cloud dialog will open.

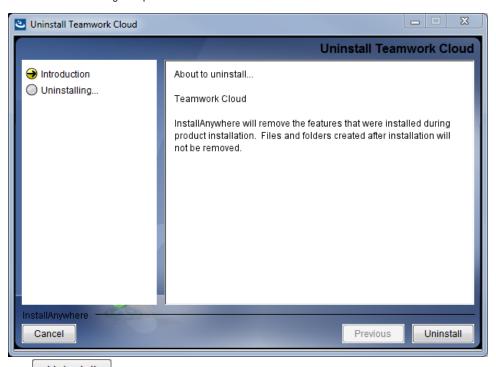

3. Click Ollinstall. Teamwork Cloud will uninstall itself. The dialog will close once the uninstallation is complete.